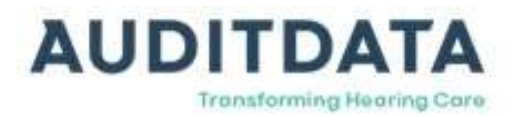

# **What's New**

# **Changes in version 6.0.0**

# o) Auditbase

Office management system by Auditdata. Version 6.0.0 released for Denmark, Norway, Sweden, Finland, Ireland and the UK.

# **What's New**

# **AuditBase 6**

#### **AuditBase 6**

- AuditBase version 6 is released built using the latest technical foundation Team Developer 7.2
- l We are now using a new, modern, flat look theme consistent with Windows 10 and the most current Microsoft Office versions.
- Our designer has made stylish new icons for the ribbon, navigation menu and buttons, using the visual language users are familiar with in a modern 'outline' style.
- l There is improved visual distinction of dialogs and forms over module screens using drop-shadows around the edges when using Window 10

# **Client**

#### **Alerts**

• When an alert is removed from a client an Auto Journal Event can be created automatically so you can audit who removed the alert, when and for what reason.

#### **Client search**

• Lists of clients created from the Advanced Client Search dialog using filters such as hearing loss, aid type, customer, alerts, parameters etc. can now be exported for further use in Excel for any research or follow up projects.

#### **GDPR**

• Where lists of multiple clients are exported from AuditBase users will now have to have the Extended Right given for this so that departments can comply better with GDPR rules about producing extracts contining personal identifiable information.

# **Clinical records**

#### **Journal**

- The Journal Spellchecker has been completely overhauled with new user-friendly features (Feature only available on Windows 8.2 and above)
- l Text that users are writing in the Journal can now be autocorrected and spellchecked as they type.
- New or unusual clinically-specific words can easily be added to the dictionary as they are typed.

Copyright © 2020 Auditdata. All rights reserved. 2 Page 2 Page 2

- The customized dictionary terms will be available for use in MS Word as well as AuditBase.
- We will supply a custom audiological dictionary at upgrade. Users can import their own terms into this in one go when formatted in the correct way.

#### **Medical History**

- A specific Medical History module is now available, migrated from the extended DR-Med History questionnaire, easier to find for new users.
- $\bullet$  Any previous Medical History can now be copied to be used as the starting point for a new History making it much quicker and easier to record a full history every time it needs to be repeated.

#### **Tinnitus Functional Index**

• The "Tinnitus Functional Index" has been added as a hardcoded test with calculated totals and subscale scoring enabling the full use of this new standard in Tinnitus evaluation with patients.

# **Communication**

#### **Support processes**

• You can now jump to the Auditdata contact page on our website directly from AuditBase.

# **Hearing instrument related**

#### **Device list**

**•** Users can now be automatically prompted when issuing a Hearing Aid or other device from Noah to return or mark Lost etc. the previous device if one is still in the Issued state. This means that the quality of information about patients current devices can be much more easily improved and proper Stock Control will be simplified.

#### **Stock**

 $\bullet$  When an article is lent to an employee, that employee can now be picked from a list instead of entered as free text. This enables easy querying and generation of reports on who articles have been lent to.

# **Letters, attachments and reports**

#### **User reports**

• We have added another parameter option to the Implant Overview Report to filter on current Clock action. New fields are also added to the output to group patients by referring body in new ways.

Copyright © 2020 Auditdata. All rights reserved. 3 Australian Magnus Rage 3

• We have extended the Local Record of Deaf Children report to also filter on only children having both a PCHI date and an audiogram that fits the criteria.

# **Measurement and clinical**

#### **Audiogram**

- We've made many changes to the way the "Audiogram list" works and the Information tabs are presented in the Audiogram module to improve speed and ease of use for AuditBase and Viewer users, particularly those working with clients with a large number of audiograms.
- l The 'Audiogram list' now stays open when reviewing audiograms allowing users to browse through and view full audiograms in the history quickly and easily.
- You can select an audiogram to focus on and force the 'Audiogram list' to close by double clicking on one in the list.
- The 'Audiogram list' dialog can now be resized by dragging the edge or corner, allowing more information such as 'type' and 'comments' to be shown at the same time.
- l The 'Audiogram list' size, its open/close state and also its position on screen are now memorized so it can be setup to the user's preference. Users may leave it open, with a size that can show all the information they need and in a position that doesn't hide other information from the module.
- l The selected tab now stays in focus when another audiogram is opened for the same patient improving comparisons across sessions.
- l The tabs now show an indicator if the tab contains saved information so it is quick and easy to see what type of tests have been performed and which results are available.
- l On the "Compare" tab the 'Audiogram type' is now included on the dropdown list so it's easier to select the right audiogram when different types have been recorded.
- l The content of the Audiogram Information tab has been rearranged so users can understand the overview and access key information and comments more quickly.
- Speech in noise information is now included in the Large Audiogram and Audiological Summary printouts improving the effectiveness of these reports.
- The audiogram comment can now be used as a variable for Word documents so any comment made in the Audiogram module can be repeated in reports rather than painstakingly retyped.
- The audiogram audiometer ID can now be used as a variable for Word documents so the specific audiometer can be referenced in reports containing audiometry for quality control.

#### **NOAH**

- The number of records that can be exported as a Noah export has been increased.
- Noah exports can now be made much more quickly.

#### **Speech tests**

Copyright © 2020 Auditdata. All rights reserved. 4 Australian Magnus Rage 4

- "AB Words" test values are now available as Word values so users can use the result of up to six separate instances of the test in Word documents, facilitating reporting in line with the latest NICE guidance of best practice for Implant assessment.
- The "AB Words" test can now record mulitple Word List IDs for more accurate recording of the test scenario.

# **Scheduling**

#### **Booking**

- The short time format with only one digit for the hour (e.g. 8:15) is now supported allowing integration with systems only supporting this format. Notice: When typed in, the preceeding "0" must still be entered.
- You can now easily analyse which patients are consuming excessive resources, such as multiple earmould visits, unscheduled appointment visits or multiple DNAs. Using this intelligence you can deal with the underlying problem and focus more resources on increasing throughput and services to all patients.
- l Navigation between tabs with keyboard shortcuts is now also possible on the "Make new booking" dialog improving the speed of operation for users experienced with keyboard-based navigation.
- In the "Bookings"/"Clients entries" dialog the effective width of the "Information" column can now be easily adjusted allowing the "Information" to be shown in full length.

#### **SMS appointment reminders**

l The text of an outgoing appointment reminder SMS message can now be conigurable separately for each appointment type. Messages can now be tuned to communicate exactly which patients coming to each appointment type should do or how they should respond.

#### **Waiting list**

• Users can now use the Search and Book dialog from the Waiting List allowing them to easily find an available appointment slot in the right time range with the right Resources and under the right clinic Timetable symbol

# **System**

#### **Workstation and server environment**

• Testing has been extended to mulitple Windows 10 versions; the previous, latest and next upcoming release so that IT depts can be confident that your AuditBase version will work on your version of Windows 10.

# **System Administration**

#### **User setup, rights and maintenance**

- AuditBase now supports Active Directory integration and Single Sign On for easier user creation and login.
- Existing users' accounts can now be converted to use their Windows login to sign in automatically into AuditBase with no additional clicks or separate passwords.
- Existing users can be migrated to use Windows login either one-by-one or en masse.
- The user creation wizard can now prefill the login and details from the named user's Windows account.
- l Users can be created for AuditBase based on all the members of an Active Directory Security Group.
- New users can be created by the Active Directory administrator by adding them to the linked Security Group when the server-based synchronisation tool is employed.
- **.** Users can be prevented from accessing AuditBase by the Active Directory administrator with intelligent use of AuditBase Roles and the server-based synchronisation tool.